## Yarıda Kalan (Taslak) Başvurunun Tamamlanması

Herhangi bir nedenle Tazminat Başvurusu yarıda kalırsa veya başvuru yapılmak istenirken teknik hatalarla karşılaşılırsa, sistem, daha sonra başvuruya devam edilebilmesi için **taslak** bir tazminat dosyası oluşturmaktadır.

- 1. Taslak başvurunuzu tamamlamak için "Tazminat Başvurusu" ekranına giriniz.
- 2. **Ürün** menüsünden sevkiyatın kapsamında olduğu poliçe türünüzü seçiniz.
- 3. Alıcı firma adını girip **LİSTELE** butonuna tıkladığınızda, alt kısımda Dosya Numarası etiketiyle bir link görülecektir. (Dosya numarası, sigortalı kodu, alıcı kodu ve numerik bir sıradan oluşmaktadır.) Yarım kalan başvurunuzu tamamlamak için bu linki tıklamanız gerekmektedir.

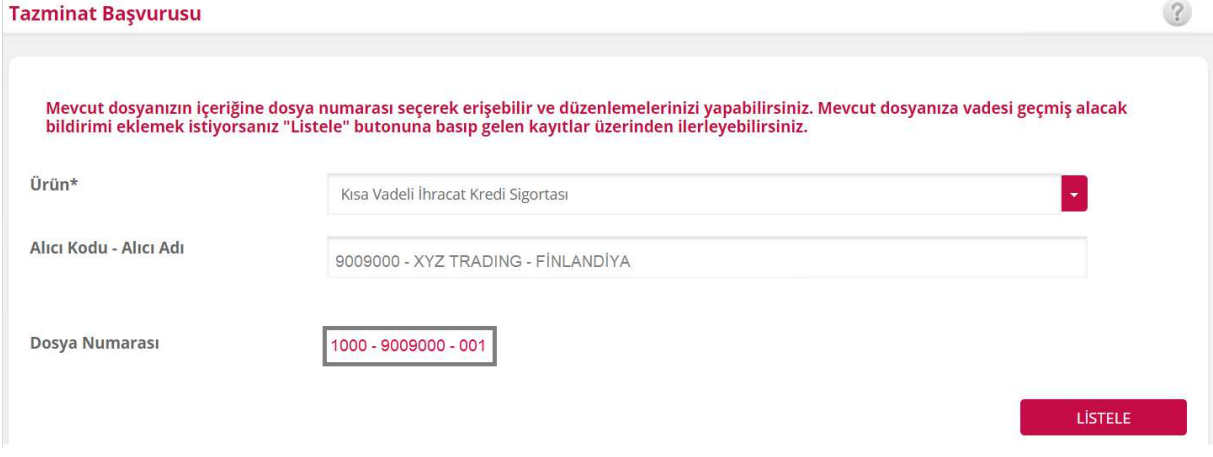

- 4. Eğer daha önce başvurmak istediğiniz sevkiyatlar için fatura kaydı girmediyseniz öncelikle fatura eklemeniz gerekecektir. Fatura Ekleme başlığından bu konuyla ilgili detayları görebilirsiniz.
- 5. Eğer sevkiyatlar için fatura kaydı girdiyseniz ve evraklarını yüklediyseniz, bu ekran üzerinden "**DEVAM**" butonuna tıklayarak yarım kalan başvurunuzu tamamlayabilirsiniz.

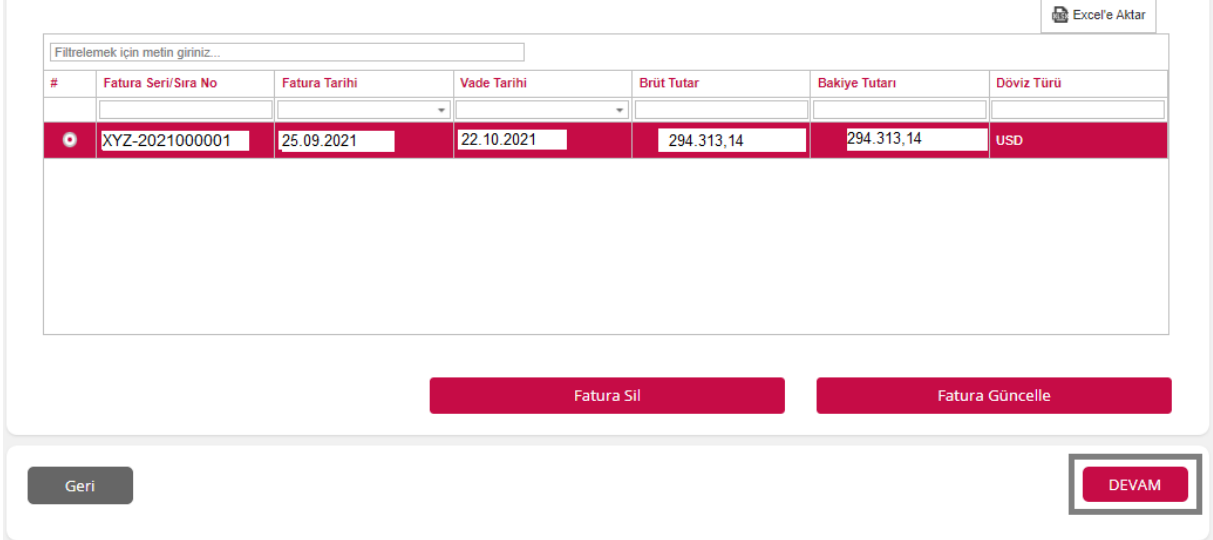

**UYARI:** Eğer zaten başvurusunu tamamlamış olduğunuz bir dosya çağırılıp ilgili buton tıklanırsa aşağıdaki hata mesajı ile karşılaşılır.

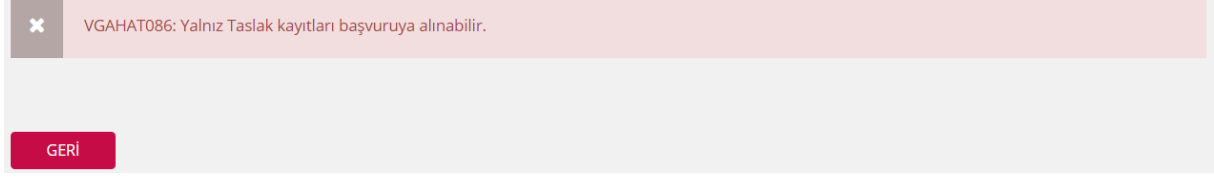